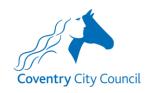

# Coventry City Council Appgate SDP – client setup

Document created by <a href="mailto:itsecurity@coventry.gov.uk">itsecurity@coventry.gov.uk</a>

March 2020

Version 1.0

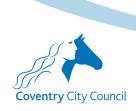

## **Summary**

Download and install the client

Authorise the client

Authenticate

Access

## **Download the client**

https://sdpdownloads.appgate.com/AppGate-SDP-5.1/clients/AppGate-SDP-5.1.0-Installer.exe

# **Install the client**

You need admin rights to do this, if you don't have them then speak to your IT department.

Follow the standard windows install.

## **Authorise the client**

(Requires an internet connection to <a href="https://appcon.coventry.gov.uk">https://appcon.coventry.gov.uk</a>)

Windows – click use profile link and paste the URL provided by CCC.

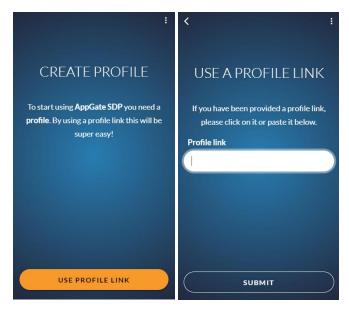

## Authenticate

Username and password

## **Access**

Once authenticated you should be able to access the role you have been given.